## Y п Е N

## **Bank Select in Vision 2.0.8 and earlier**

## *Q: How can I access more than 128 of my instrument's patches? (How do I send Bank Select commands in Vision?)*

A: It is quite common for today's MIDI instruments to have more than 128 sounds (patches). Obviously, this presents a problem when trying to access all of these patches through MIDI. This also explains why sometimes the program name selected from Vision's pop-up menu does not match the sound in your instrument. Unfortunately, simply choosing a particular Device/Name List in the Program and Note Names window does not guarantee those sounds will be instantly accessible.

Some instruments organize their patches in groups of banks. When sending program changes to these instruments, you can often only access the patches within the current bank. However, your instrument may allow you to switch the current bank by sending a Bank Select command. The command usually consists of either controller 0 or 32 (or a combination of the two) followed by the appropriate program change message.

Below is the method which works with the Korg Wavestation:

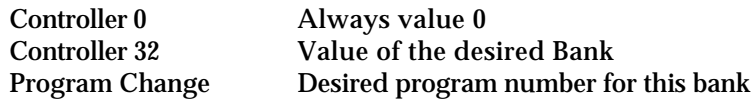

The easiest method of inserting these messages in Vision is in the List window. It is important to leave a few clock ticks between each message.

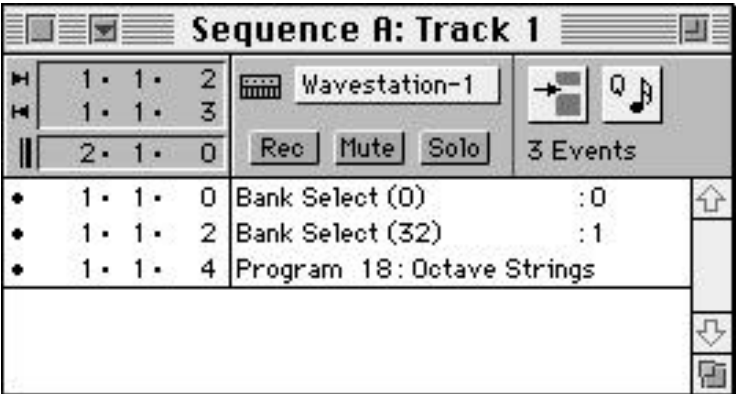

Other instruments allow you to switch the bank by sending a specific range of program changes. For instance, the K2000 will respond accordingly:

programs 100-109 Selects memory bank 0's-900's

There is a vast range of MIDI instruments currently on the market and they don't all respond similarly to program changes and bank select; some even have several modes of operation regarding patch selection. To learn more about your MIDI instrument, check its manual or contact the instrument's manufacturer.